IBM® WebSphere® Commerce

FixPak Version 5.4.0.2

# For **AIX®/Solaris™ Operating Environment**

**software/Windows** NT® and Windows® 2000

Installation Guide

#### **Note:**

Before using this information and the product it supports, be sure to read the general information under "Notices" on page 22.

#### **First Edition, first revision (July 2002)**

This edition applies to version 5.4 of IBM WebSphere Commerce Business Edition for AIX, IBM WebSphere Commerce Professional Edition for AIX, IBM WebSphere Commerce Business Edition for Solaris, IBM WebSphere Commerce Professional Edition for Solaris, IBM WebSphere Commerce Business Edition for Windows NT and Windows 2000 and IBM WebSphere Commerce Professional Edition for Windows NT and Windows 2000 and to all subsequent releases and modifications until otherwise indicated in new editions. Ensure you are using the correct edition for the level of the product.

Order publications through your IBM representative or the IBM branch office serving your locality. Publications are not stocked at the address given below.

IBM welcomes your comments. You can send your comments by any one of the following methods:

1. Electronically to the E-mail address listed below. Be sure to include your entire network address if you wish a reply.

Internet: torrcf@ca.ibm.com

2. By regular mail to the following address:

IBM Canada Ltd. Laboratory B3/KB7/8200/MKM 8200 Warden Avenue Markham, Ontario, Canada L6G 1C7

When you send information to IBM, you grant IBM a nonexclusive right to use or distribute the information in any way it believes appropriate without incurring any obligation to you.

**© Copyright International Business Machines Corporation 2002. All rights reserved.** US Government Users Restricted Rights – Use, duplication or disclosure restricted by GSA ADP Schedule Contract with IBM Corp.

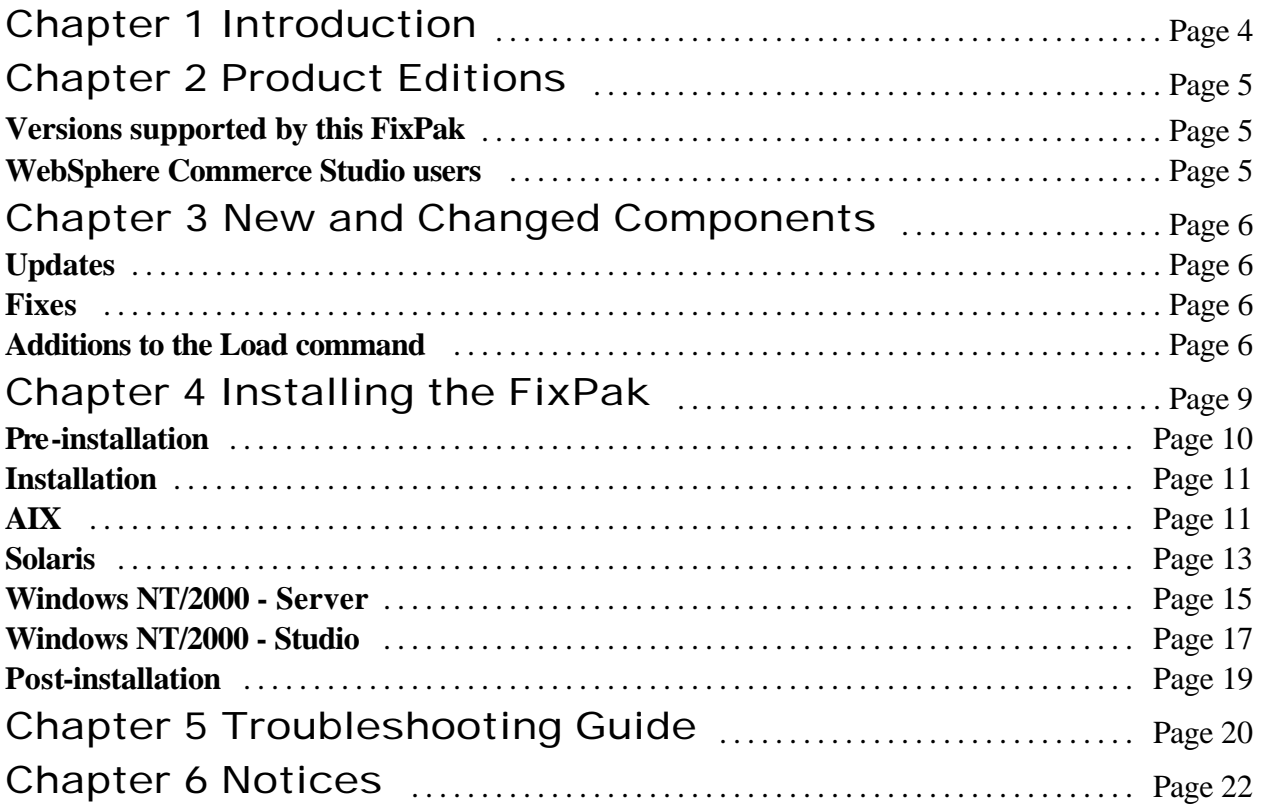

# Chapter 1 Introduction

This document describes the steps required to apply the WebSphere Commerce 5.4.0.2 FixPak to your WebSphere Commerce Business Edition 5.4 or WebSphere Commerce Professional Edition 5.4 system. WebSphere Commerce fixes and features included in this FixPak are also listed in this document.

The WebSphere Commerce 5.4.0.2 FixPak contains:

- The WebSphere Commerce 5.4.0.2 Product and Installation Guide
- WebSphere Commerce eFixes

If you are applying this FixPak to a base WebSphere Commerce 5.4 system, upgrades are required to the supporting software stack. This document should be read in its entirety, before installing the FixPak. If you have installed any WebSphere Commerce eFixes prior to this FixPak, and have any concerns regarding the removal of those eFixes, please contact WebSphere Commerce Support.

# Chapter 2 Product editions

## **Versions supported by this FixPak**

This FixPak supports the following WebSphere Commerce Version 5.4 editions:

- Business Edition English
- Professional Edition English
- **•** Business Edition NLV
- Professional Edition NLV

This FixPak also supports WebSphere Commerce Version 5.4 on the following operating systems:

- ü AIX
- Solaris
- ü Windows NT or Windows 2000

The WebSphere Commerce 5.4.0.2 FixPak can be applied to the 5.4 base level (5.4.0.0) or a system with the 5.4.0.1 FixPak applied.

#### **WebSphere Commerce Studio users**

For more information on how to install the WebSphere Commerce FixPak Version 5.4.0.2 on your WebSphere Commerce Studio machine, see page 17.

# Chapter 3 New and changed components

## **Updates**

For base WebSphere Commerce 5.4 systems, this release incorporates the following updates:

- WebSphere Application Server eFixes
- DB2 Universal Database FixPak 6

## **Fixes**

This release includes improvements or updates to the following areas:

- Access Control
- $\bullet$  Catalog
- Catalog Manager
- Collaboration
- Contracts
- Installation
- Migration
- Updated Store Models
- Orders
- Performance
- Search
- Security
- Tools Framework
- WebEditor

## **Additions to the Load command**

To improve performance during instance creation, the following two items have been added as options for the -method parameter of the Load command.

#### **-method createonly**

Use the createonly option with the -method parameter to create mass-load data (MLD) files without loading the data into the database. The files that are created when you use this option (.mld and .cmd files) are placed in a directory named "MassLoadOutputFiles." This directory is created as a subdirectory under the directory from which you run the Load command (i.e., your working directory); therefore, your working directory must be writable. Here is an example of running the Load command using the createonly option with the -method parameter on a Windows system:

massload -dbname mall -dbuser db2admin -dbpwd db2admin -infile c:\WebSphere\CommerceServer\data\example.xml -method createonly

You can later use your native database load utility to load the MLD files that you created into a WebSphere Commerce database by running the Load command using the loadonly option with the -method parameter as described below.

**Note:** The program obtains information about the native database load utility that your database product uses from the customizer property file. For more information on the customizer property file, see the *IBM WebSphere Commerce 5.4 Catalog Manager User's Guide*.

#### **-method loadonly -directory** *fullpathdir*

Use the loadonly option with the -method parameter to load MLD files that were created using the createonly option with the -method parameter as described above. When you use the loadonly option, you must also use the -directory parameter or an error will result.

**Note:** The -directory parameter replaces the -infile parameter that you would specify if you were using any other option with the -method parameter.

For the value of the -directory parameter, you must specify the fully qualified path of the MassLoadOutputFiles directory that was created using the createonly option; in addition, the MassLoadOutputFiles directory and the files within it must be writable.

Here is an example of running the Load command using the loadonly option with the -method parameter (and the required -directory parameter) on a Windows system:

massload -dbname mall -dbuser db2admin -dbpwd db2admin -method loadonly -directory c:\WebSphere\CommerceServer\bin\MassLoadOutputFiles -schemaname wcsadmin

We recommend that you always specify the name of the target database schema using the -schemaname parameter when you run the Load command using this option. Otherwise, the program uses the name of the database schema obtained when the MassLoadOutputFiles directory and its files were originally created.

Use the loadonly option with the -method parameter **only** for instance creation. If you use it at any other time, the result may not be desirable.

When you use the loadonly option with the -method parameter, errors and other messages are saved in files that have a .log extension. These log files are written to the MassLoadOutputFiles directory specified for the -directory parameter.

For more information on the Load command, including information on other options that can be used with the -method parameter, see the *IBM WebSphere Commerce 5.4 Catalog Manager User's Guide*.

# Chapter 4 Installing the FixPak

To apply this FixPak, your WebSphere Commerce version must be at a 5.4 or 5.4.0.1 level on the AIX, Solaris, Windows NT, or Windows 2000 operating system. If you have installed any other WebSphere Commerce eFixes prior to applying this FixPak, please contact WebSphere Commerce Support.

Ensure that you back up your database before applying this FixPak. For instructions on how to back up your database, see your database software documentation.

## **Default installation paths**

When this book refers to installation paths, it uses the following default paths:

- ü *WC\_HOME*: the WebSphere Commerce root directory. For example, the default path for AIX is: /usr/WebSphere/CommerceServer
- *WAS HOME*: the WebSphere Application Sever root directory e.g. the default path for AIX is: /usr/WebSphere/AppServer
- ü *WC\_APPLICATION\_HOME*: the name of the WebSphere Commerce enterprise application. The default name for AIX is:

WC\_Enterprise\_App\_[*instance name*].ear

## **Pre-installation**

#### **All platforms**

- If WebSphere Application Server Version 4.0.2 is already installed, do the following:
	- 1. Open a Web browser and navigate to the following Web page: http://www.ibm.com/software/webservers/appserv/support.html
	- 2. Select *Support Downloads > All efixes, fixpaks and tool*s.
	- 3. Search for, and download the following eFix:

PQ58584 - EJB Container cumulative eFix and workaround for problem with reflectionAPI

• A memory leak exists in the version of DB2  $(7.1.0.55)$  that was shipped with Websphere Commerce 5.4. The issue has been addressed with DB2 FP6 (7.1.0.60). Refer to the DB2 APAR IY26608 at:

http://www.ibm.com/support/manager.wss?rs=0&rt=0&org=SW&doc=1049150

If you are running the version DB2 that was originally shipped with WebSphere Commerce 5.4, you must upgrade to DB2 version 7.1.0.60. Please note that a BIND is required for all databases, see the DB2 FixPak readme for details.

DB2 V.7 FixPaks can be found at the following Web site: http://www.ibm.com/cgi-bin/db2www/data/db2/udb/winos2unix/support/v7fphist.d2w/report

## **AIX users**

If WebSphere Application Server Version 4.0.2 is already installed, you must apply the following eFix:

PQ59010 - 4.0.x: Out of memory failure on AIX with WebSphere security

WebSphere Application Server eFixes can be found at the following Web site: http://www.ibm.com/software/webservers/appserv/support.html

Navigate to the *Support Downloads > All efixes, fixpaks and tool*.

## **Installation**

## **AIX**

To install the WebSphere Commerce version 5.4.0.2 FixPak, complete the following steps:

1. Download the FixPak from the IBM Web site

```
www.ibm.com/software/webservers/commerce/wc_pe/downloads.html
or
```
www.ibm.com/software/webservers/commerce/wc\_be/downloads.html Extract the files into a temporary directory. This directory must be writeable.

- 2. Ensure you are logged in as the root user for WebSphere Commerce.
- 3. Stop the following:
	- ü Web server and its respective administration processes
	- WebSphere Application Server
	- ü WebSphere Commerce Configuration Manager Server

For instructions on how to stop and start these components, refer to "Starting and Stopping WebSphere Commerce Components" in the *IBM WebSphere Commerce version 5.4 Installation Guide.*

4. Enter the following command from the temporary directory:

```
./install_wc.sh WC_HOME WAS_HOME WC_EDITION
```

```
For example:
```

```
./install_wc.sh /usr/WebSphere/CommerceServer/ usr/WebSphere/AppServer
  Business
```
or

./install\_wc.sh /usr/WebSphere/CommerceServer/ usr/WebSphere/AppServer Pro

5. If you have previously created an instance you must run the following script for each instance: ./install\_was.sh *WC\_HOME WAS\_HOME WC\_APPLICATION\_HOME WC\_EDITION WC\_DBTYPE* For example:

```
./install_was.sh /usr/WebSphere/CommerceServer /usr/WebSphere/AppServer
   WC_Enterprise_App_instance_name.ear Business DB2
```
6. To confirm that the WebSphere Commerce 5.4.0.2 FixPak installation was successful, check the following log file:

/usr/WebSphere/CommerceServer/service/fixpack/5402/WCfixpack5402\_wc\_AIX.log The text "Completed WebSphere Commerce 5.4.0.2 Fixpack Install with no errors." should be shown at the end of the log file.

7. On a three tier system, ftp and then untar the following file to your Web server machine: /usr/WebSphere/CommerceServer/service/fixpack/5402/wc54wasefixunix.tar

Run the script wc54wasefixunix.sh, which will apply the WebSphere Application Server plugin eFix to the web server. The script will require that the IBM WebSphere Commerce, Version 5.4 Disk 2 is inserted into the Web server's cdrom drive.

- 8. Restart the following:
	- ü Web server and its respective administration processes
	- WebSphere Application Server
	- ü WebSphere Commerce Configuration Manager Server

For instructions on how to stop and start these components, refer to "Starting and Stopping WebSphere Commerce Components" in the *IBM WebSphere Commerce version 5.4 Installation Guide.*

#### **Solaris**

To install the WebSphere Commerce version 5.4.0.2 FixPak, complete the following steps:

- 1. Download the FixPak from the IBM Web site and extract the files into a temporary directory. This directory must be writeable.
- 2. Ensure you are logged in as the root user for WebSphere Commerce.
- 3. Stop the following:
	- ü Web server and its respective administration services
	- WebSphere Application Server
	- ü WebSphere Commerce Configuration Manager Server

For instructions on how to stop and start these components, refer to "Starting and Stopping WebSphere Commerce Components" in the *IBM WebSphere Commerce version 5.4 Installation Guide.*

4. Run the following command from the temporary directory:

```
./install_wc.sh WC_HOME WAS_HOME WC_EDITION
For example: 
./install_wc.sh /opt/WebSphere/CommerceServer /opt/WebSphere/AppServer
   Business
or
```

```
./install_wc.sh /opt/WebSphere/CommerceServer /opt/WebSphere/AppServer Pro
```
5. If you have previously created an instance(s) then for each instance, run the following command from the temporary directory:

```
./install_was.sh WC_HOME WAS_HOME WC_APPLICATION_HOME WC_EDITION WC_DBTYPE
For example:
```

```
 ./install_was.sh /opt/WebSphere/CommerceServer /opt/WebSphere/AppServer
 WC_Enterprise_App_instance_name.ear Business DB2
```
or

```
./install_was.sh /opt/WebSphere/CommerceServer /opt/WebSphere/AppServer
  WC_Enterprise_App_instance_name.ear Pro Oracle
```
6. Confirm that the WebSphere Commerce 5.4.0.2 FixPak installation was successful by checking the following log file:

/opt/WebSphere/CommerceServer/service/fixpack/5402/WCfixpack5402\_wc\_SUN.log

7. On a three-tier system, ftp then untar the file

/opt/WebSphere/CommerceServer/service/fixpack/5402/wc54wasefixunix.tar to the web server machine. Then run the script  $w \in 54$  was efixunix. sh, which will apply the updated WebSphere Application Server plugin eFix to the web server. The script will require that the IBM

WebSphere Commerce 5.4.0.2 FixPak - Product and Installation Guide Page 13

WebSphere Commerce version 5.4 disk 2 be inserted into the web server's cdrom drive.

- 8. Restart the following:
	- ü Web server services and their respective administration services
	- ü WebSphere Application Server service
	- ü WebSphere Commerce Configuration Manager Server services

For instructions on how to stop and start these processes, refer to "Starting and Stopping WebSphere Commerce Components" in the *IBM WebSphere Commerce version 5.4 Installation Guide.*

#### **Windows NT and Windows 2000 - WebSphere Commerce Machine**

To install the WebSphere Commerce version 5.4.0.2 FixPak on your WebSphere Commerce machine, complete the following steps:

- 1. Download the FixPak from the IBM Web site and extract the files into a temporary directory. This directory must be writeable.
- 2. Ensure you are logged in with a Windows user ID that is a member of the Administrators group.
- 3. In the services panel, stop the following services:
	- ü Web server services and their respective administration services
	- ü WebSphere Application Server service
	- ü WebSphere Commerce Configuration Manager Server services

For instructions on how to stop and start services, refer to "Starting and Stopping WebSphere Commerce Components" in the *IBM WebSphere Commerce version 5.4 Installation Guide*.

4. Run the following command from the temporary directory: install\_wc

You will be asked if you are applying this FixPak to IBM WebSphere Commerce Studio (enter (n)o) then you will be prompted for the *WC\_HOME* and *WAS\_HOME* directories, and *WC\_EDITION*

```
For example: 
Install_wc
Are you applying this Fixpack to IBM WebSphere Commerce Studio?
n
Enter the directory where IBM WebSphere Commerce Server is installed
C:\Program Files\WebSphere\CommerceServer
Enter the directory where IBM WebSphere Application Server is installed 
C:\Program Files\WebSphere\AppServer
Enter the installed Edition of the IBM WebSphere Commerce Server
Business
```
If you have previously created an instance then for each instance, from the temporary directory, type: install\_was

You will be prompted for the *WC\_HOME* directory, *WAS\_HOME* directory, *WC\_DBTYPE*, *WC\_EDITION* and *WC\_APPLICATION\_HOME* name.

```
For example:
install_was
Enter the directory where IBM WebSphere Commerce Server is installed
C:\Program Files\WebSphere\CommerceServer
Enter the directory where IBM WebSphere Application Server is installed
C:\Program Files\WebSphere\AppServer
```
WebSphere Commerce 5.4.0.2 FixPak - Product and Installation Guide Page 15

**Enter the installed database to be used with the IBM WebSphere Commerce Server** DB2 **Enter the installed Edition of the IBM WebSphere Commerce Server** Business **Enter the directory where your Application is installed in the InstalledAps directory** WC\_Enterprise\_App\_*instance\_name*.ear

5 Confirm that the WebSphere Commerce 5.4.0.2 FixPak installation was successful by checking the following log file:

*WC\_HOME*\service\fixpack\5402\WCfixpack5402\_wc\_WIN.log

Ensure that no errors were reported. The text "Completed WebSphere Commerce 5.4.0.2 Fixpack Install with no errors." should be shown at the end of the log file.

- 6 Restart the following services:
	- ü Web server services and their respective administration services
	- ü WebSphere Application Server service
	- ü WebSphere Commerce Configuration Manager Server services

For instructions on how to stop and start services, refer to "Starting and Stopping WebSphere Commerce Components" in the *IBM WebSphere Commerce version 5.4 Installation Guide*.

## **Windows NT and Windows 2000 - Studio Machine**

To install the WebSphere Commerce version 5.4.0.2 FixPak on your WebSphere Commerce Studio machine, complete the following steps:

- 1. Download the FixPak from the IBM Web site and extract the files into a temporary directory. This directory must be writeable.
- 2. Ensure you are logged in with a Windows user ID that is a member of the Administrators group.
- 3. In the services panel, stop the following services:
	- ü Web server services and their respective administration services
	- ü WebSphere Application Server service
	- ü WebSphere Commerce Configuration Manager Server services

For instructions on how to stop and start services, refer to "Starting and Stopping WebSphere Commerce Components" in the *IBM WebSphere Commerce version 5.4 Installation Guide*.

4. Run the following command from the temporary directory: install\_wc

You will be asked if you are applying this FixPak to IBM WebSphere Commerce Studio (enter (y)es) then you will be prompted for the *WC\_HOME* and *JAVA\_HOME* directories, and *WC\_EDITION*

```
For Example:
Install_wc
Are you applying this Fixpack to IBM WebSphere Commerce Studio?
Y
Enter the directory where IBM WebSphere Commerce Studio is installed
C:\Program Files\WebSphere\CommerceServerDev
Enter the directory where java.exe is located
C:\Program Files\IBM\sdk\jre\ibm
Enter the installed Edition of the IBM WebSphere Commerce Server
Pro
```
5. Confirm that the WebSphere Commerce 5.4.0.2 FixPak installation was successful by checking the following log file:

```
WC_HOME\service\fixpack\5402\WCfixpack<edition>5402_wc_WIN.log
Ensure that no errors were reported. The text "Completed WebSphere Commerce 5.4.0.2 Fixpack
Install with no errors." should be shown at the end of the log file.
```
- 6. Restart the following services:
	- ü Web server services and their respective administration services
	- ü WebSphere Application Server service

ü WebSphere Commerce Configuration Manager Server services

For instructions on how to stop and start services, refer to "Starting and Stopping WebSphere Commerce Components" in the *IBM WebSphere Commerce version 5.4 Installation Guide*.

## **Post-installation**

#### **Oracle users**

An error in the *WC\_HOME*schema/oracle/wcs.stage.trigger.sql file causes the trigger USTG\_TRDDESC to work incorrectly with Oracle staging databases. This problem was corrected in the WebSphere Commerce 5.4.0.1 FixPak. If you do not have the 5.4.0.1 Fixpak applied to your system, you may want to apply the following fix.

For customers with an existing Oracle staging database who wish to apply the fix, please complete the following steps, after the 5.4.0.2 FixPak has been applied:

- 1. Using SQLPLUS, connect to your staging database with the userid that WebSphere Commerce instance uses to connect to the database (for example, WC)
- 2. Run:

sqlplus *wcs*/*wcs*@o817 < wcs.stage.trigger.sql from the *WC\_HOME* directory, where *wcs*/*wcs* is the user ID and o817 is the database name.

After applying this FixPak, the trigger USTG\_TRDDESC will work properly for Oracle databases.

# Chapter 5 Troubleshooting guide

Please reference *IBM WebSphere Commerce version 5.4 Installation Guide* for general troubleshooting information. The information provided below is specific to this FixPak.

If you should experience problems during the installation this FixPak, do not attempt to reinstall the FixPak before you run the uninstall script (see below for the directories that contain the uninstall scripts).

Reinstalling the FixPak, without first uninstalling it, will overwrite the backup JAR files created during the initial installation (see below for the directories that contain the backup JAR files).

AIX: /usr/WebSphere/CommerceServer/service/fixpack/5402/

Solaris: /opt/WebSphere/CommerceServer/service/fixpack/5402

Windows NT/ Windows 2000: *drive*:\WebSphere\CommerceServer\service\fixpack\5402

The uninstall process will add information to both the install and uninstall logs.

#### **Technotes:**

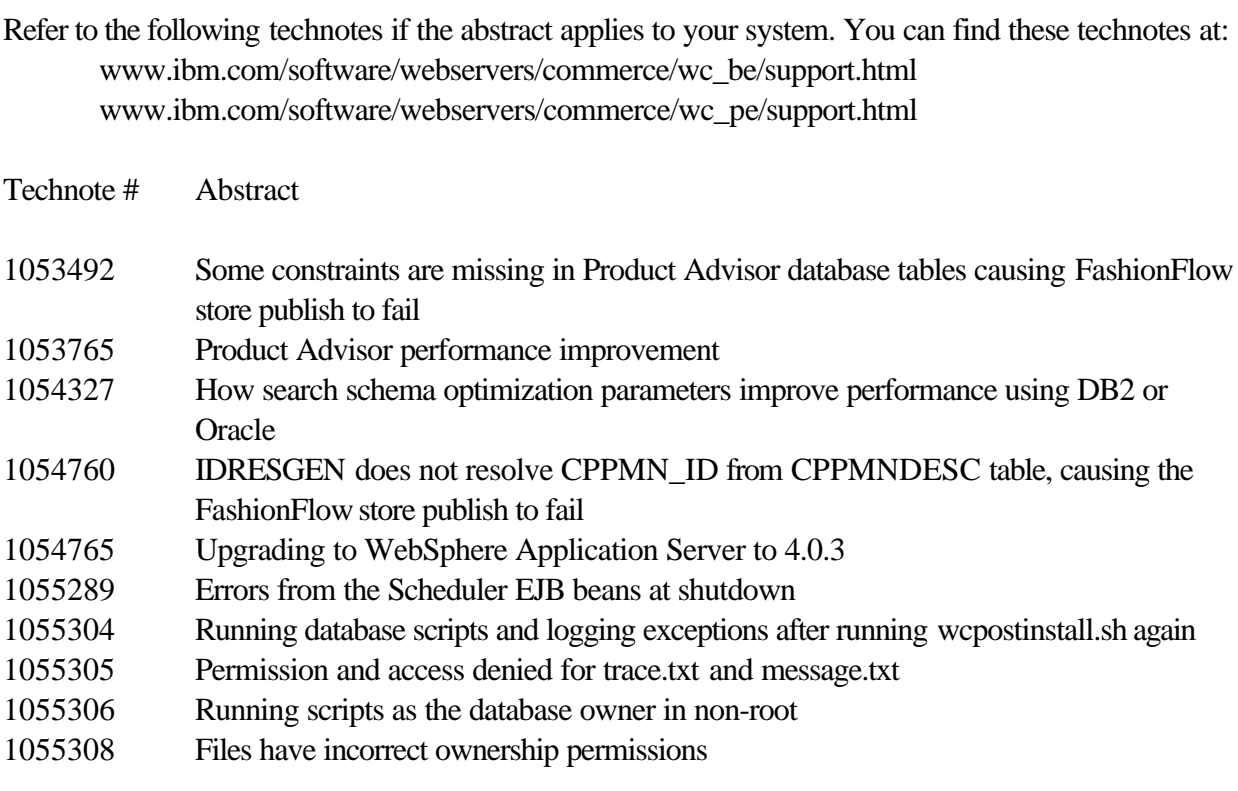

#### **AIX and Solaris:**

If you are installing this FixPak on a new WebSphere Commerce 5.4 system, ensure that you run the WebSphere Commerce 5.4 wcpostinstall script from the base package in the *WC\_HOME*/bin directory as part of the initial WebSphere Commerce 5.4 installation. If you attempt to install this FixPak before the wcpostinstall.sh script has been run, the FixPak installation will fail.

# Chapter 6 Notices

This information was developed for products and services offered in the USA

IBM may not offer the products, services, or features discussed in this document in other countries. Consult your local IBM representative for information on the products and services currently available in your area. Any reference to an IBM product, program, or service is not intended to state or imply that only that IBM product, program, or service may be used. Any functionally equivalent product, program, or service that does not infringe any IBM intellectual property right may be used instead. However, it is the user's responsibility to evaluate and verify the operation of any non-IBM product, program, or service.

Any reference to an IBM licensed program in this publication is not intended to state or imply that only IBM's licensed program may be used. Any functionally equivalent product, program, or service that does not infringe any of IBM's intellectual property rights may be used instead of the IBM product, program, or service. Evaluation and verification of operation in conjunction with other products, except those expressly designated by IBM, is the user's responsibility.

IBM may have patents or pending patent applications covering subject matter described in this document. The furnishing of this document does not give you any license to these patents. You can send license inquiries, in writing, to:

IBM Director of Licensing IBM Corporation North Castle Drive Armonk, NY 10504–1785 **USA** 

For license inquiries regarding double-byte (DBCS) information, contact the IBM Intellectual Property Department in your country or send inquiries, in writing, to:

IBM World Trade Asia Corporation Licensing 2-31 Roppongi 3-chome, Minato-ku Tokyo 106, Japan

The following paragraph does not apply to the United Kingdom or any other country where such provisions are inconsistent with local law:

INTERNATIONAL BUSINESS MACHINES CORPORATION PROVIDES THIS PUBLICATION .AS IS. WITHOUT WARRANTY OF ANY KIND, EITHER EXPRESS OR IMPLIED, INCLUDING, BUT NOT LIMITED TO, THE IMPLIED WARRANTIES OF

WebSphere Commerce 5.4.0.2 FixPak - Product and Installation Guide Page 22

# NON-INFRINGEMENT, MERCHANTABILITY OR FITNESS FOR A PARTICULAR

PURPOSE. Some states do not allow disclaimer of express or implied warranties in certain transactions, therefore, this statement may not apply to you.

This information could include technical inaccuracies or typographical errors. Changes are periodically made to the information herein; these changes will be incorporated in new editions of the publication. IBM may make improvements and/or changes in the product(s) and/or the program(s) described in this publication at any time without notice.

Any references in this information to non-IBM Web sites are provided for convenience only and do not in any manner serve as an endorsement of those Web sites. The materials at those Web sites are not part of the materials for this IBM product and use of those Web sites is at your own risk.

IBM may use or distribute any of the information you supply in any way it believes appropriate without incurring any obligation to you.

Licensees of this program who wish to have information about it for the purpose of enabling: (i) the exchange of information between independently created programs and other programs (including this one) and (ii) the mutual use of the information which has been exchanged, should contact:

IBM Canada Ltd. Office of the Lab Director 8200 Warden Avenue Markham, Ontario L6G 1C7 Canada

Such information may be available, subject to appropriate terms and conditions, including in some cases payment of a fee.

The licensed program described in this document and all licensed material available for it are provided by IBM under terms of the IBM Customer Agreement, IBM International Program License Agreement or any equivalent agreement between us.

Any performance data contained herein was determined in a controlled environment. Therefore, the results obtained in other operating environments may vary significantly. Some measurements may have been made on development-level systems and there is no guarantee that these measurements will be the same on generally available systems. Furthermore, some measurement may have been estimated through extrapolation. Actual results may vary. Users of this document should verify the applicable data for their specific environment.

Information concerning non-IBM products was obtained from the suppliers of those products, their published announcements or other publicly available sources. IBM has not tested those products and cannot confirm the accuracy of performance, compatibility or any other claims related to non-IBM products. Questions on the capabilities of non-IBM products should be addressed to the suppliers of those products.

All statements regarding IBM's future direction or intent are subject to change or withdrawal without notice, and represent goals and objectives only.

This information is for planning purposes only. The information herein is subject to change before the products described become available.

## **Trademarks**

The following terms are trademarks or registered trademarks of International Business Machines Corporation in the United States, other countries, or both:

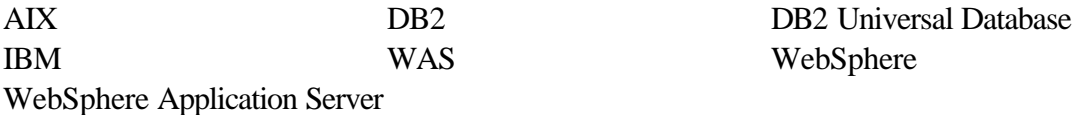

Microsoft, Windows, Windows NT, and the Windows logo are trademarks or registered trademarks of Microsoft Corporation in the United States, other countries, or both.

Oracle is a registered trademark and Oracle8i is a trademark of Oracle Corporation.

Sun, Solaris, JDBC, Java, and all Java-based trademarks and logos are trademarks or registered trademarks of Sun Microsystems, Inc.

UNIX is a registered trademark of The Open Group in the United States and other countries.

Other company, product or service names may be the trademarks or service marks of others.